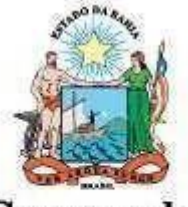

Governo do Estado da Bahia

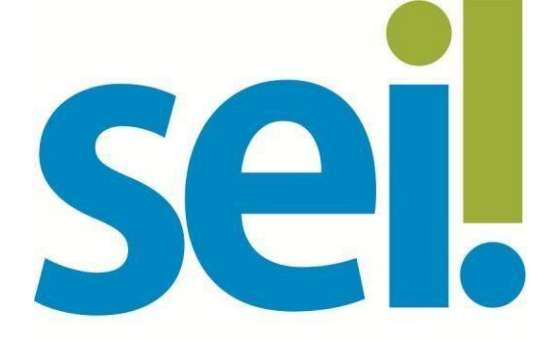

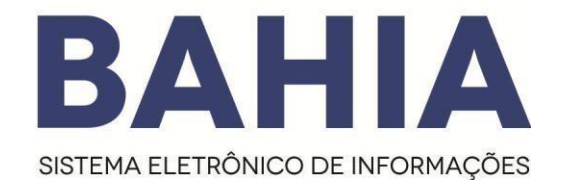

# **Manual de Credenciamento do Usuário Externo**

SECRETARIA DA | ADMINISTRAÇÃO |

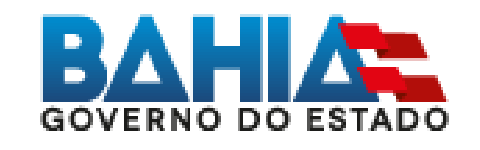

**Versão 2.2 – AGO/2021**

Omodelo destedocumento é de propriedade do Governo do Estado da Bahia Versão 1.0 Elaborado em 01/03/2016 Emitido em 06/08/2021 1 / 9

#### **1. Acesso Externo**

## **O que é?**

O Acesso Externo é a forma eletrônica disponibilizada a um interessado (agente externo) para que o mesmo possa interagir no Sistema Eletrônico de Informações (SEI).

#### **Como se dá ?**

1º O interessado deverá realizar o cadastro do Portal SEI Bahia

- 2º A entrega da documentação pessoal comprobatória do interessado deverá ser entregue ao órgão responsável.
- 3º Após recebimento da documentação apresentada, o órgão deverá abrir o processo " Usuário externo: Habilitação – SEI Bahia", inserir a documentação do interessado e enviar e-mail para o [seibahia@saeb.ba.gov.br](mailto:seibahia@saeb.ba.gov.br) solicitando a liberação do acesso.

# **ATENÇÃO!**

A liberação do acesso externo apenas ocorrerá mediante solicitação do órgão responsável pelo recebimento da documentação do interessado, assim como aprovação da documentação apresentada.

Somente após a conclusão de todas as etapas do cadastro, a Coordenação do SEI Bahia poderá realizar a respectiva liberação.

## **2. Como realizar o cadastro de usuário externo no SEI Bahia.**

Para obter acesso externo ao SEI Bahia, o interessado deverá efetuar o cadastro de usuário externo através do Portal SEI Bahia [\(http://www.portalseibahia.saeb.ba.gov.br/pagina-acesso](http://www.portalseibahia.saeb.ba.gov.br/pagina-acesso-)externo).

O cadastro é realizado pelo interessado ao clicar no link "clique aqui se você ainda não está cadastrado" na tela de acesso externo no Portal SEI Bahia.

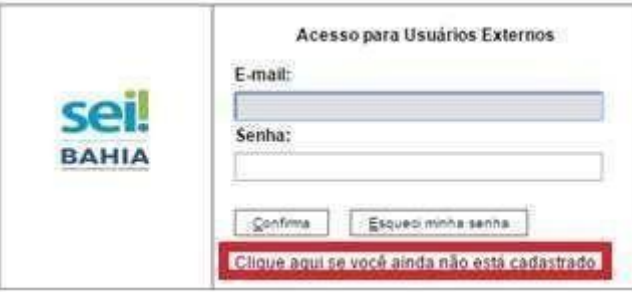

Em seguida, o agente externo interessado deverá preencher o formulário de cadastro de usuário

#### externo do SEI Bahia.

#### Cadastro de Usuário Externo

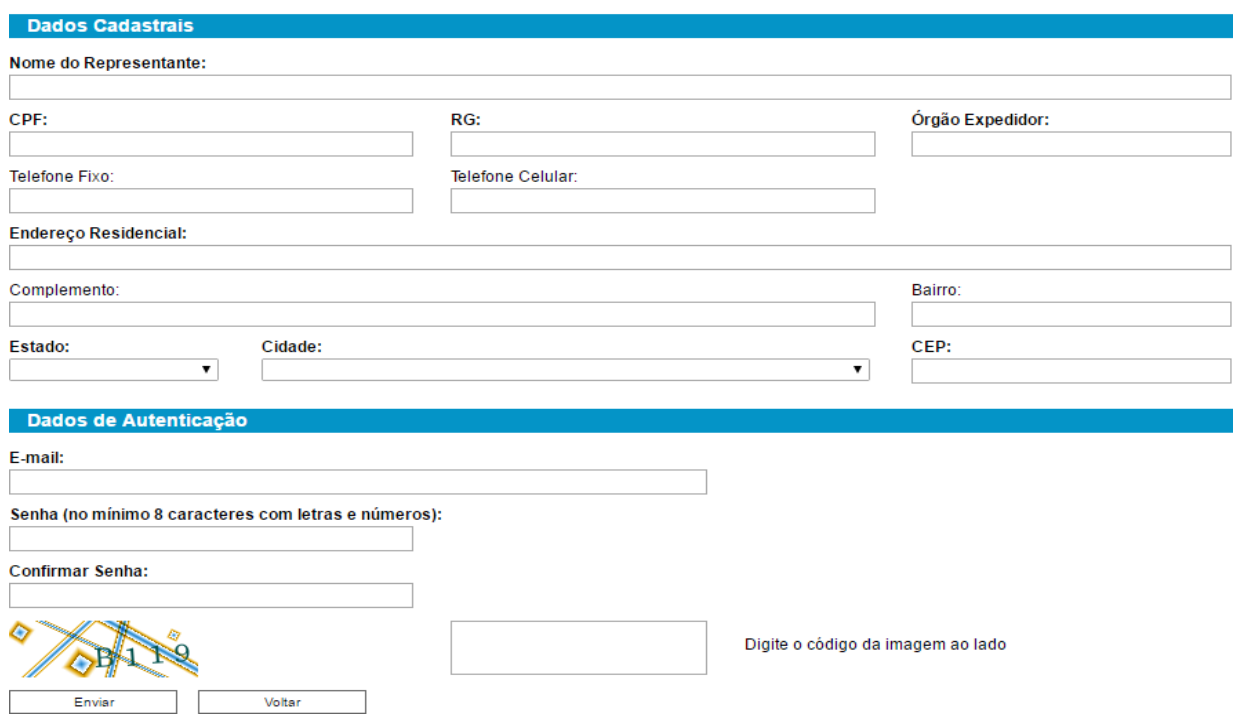

Ao concluir o preenchimento do formulário, o interessado receberá um e-mail confirmado a conclusão da primeira etapa do cadastro. Neste e-mail, será informado sobre a documentação pessoal comprobatória que deverá ser entregue ao órgão competente e o endereço dos posto de entrega dos órgãos.

#### **Modelo do email recebido pelo interessado:**

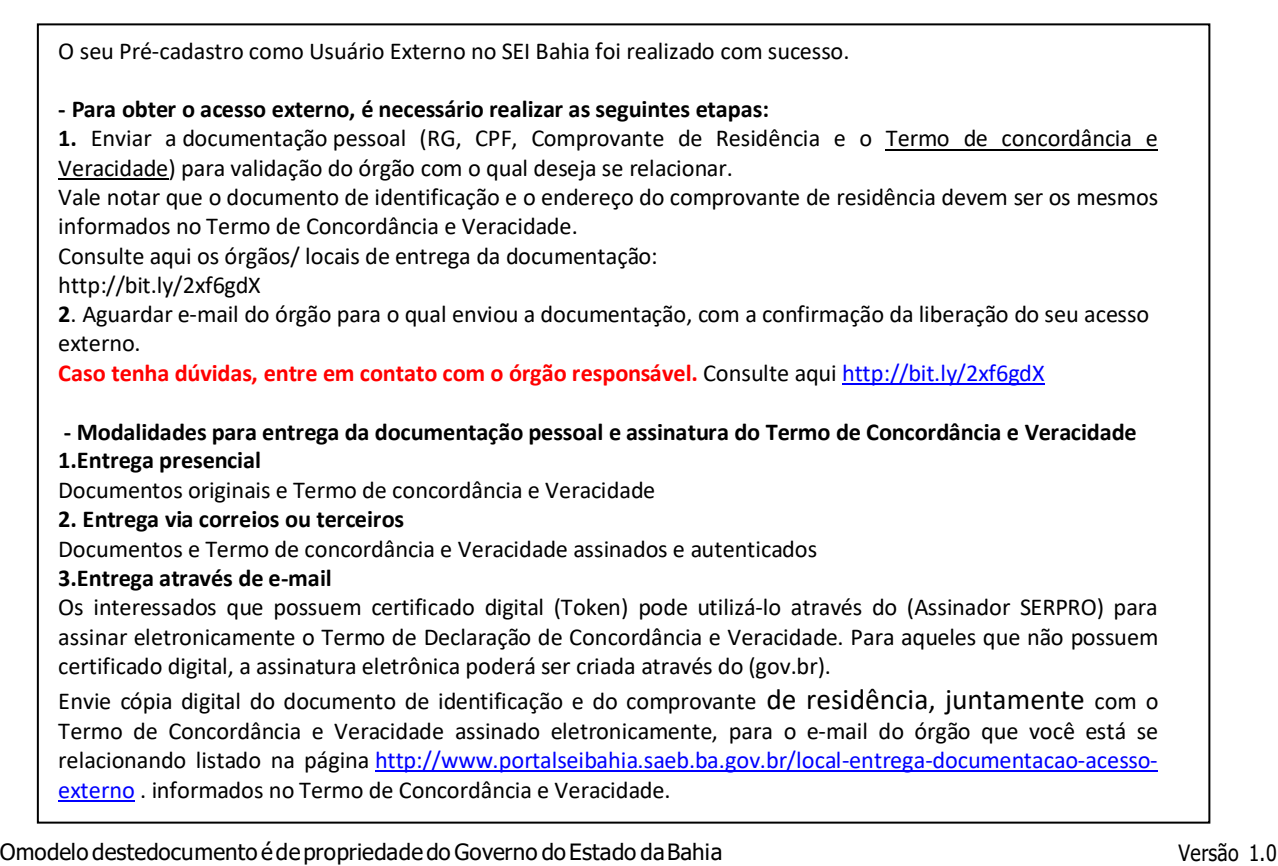

Elaborado em 01/03/2016 Emitido em 06/08/2021 3 / 9

Para consultar no portal SEI Bahia os postos de entrega de documentação do interessado, acesse: <http://www.portalseibahia.saeb.ba.gov.br/local-entrega-documentacao-acesso-externo>

**1. Formas de entrega da documentação pessoal comprobatória** 

#### **Presencialmente**

Documentos originais e Termo de concordância e Veracidade(Anexo I)

#### **Envio via correios ou terceiros**

Documentos assinados e autenticados e Termo de concordância e Veracidade (Anexo I)

#### **Envio digital**

Os solicitantes que possuem certificado digital (Token) podem utilizá-lo através do (Assinador SERPRO) para assinar eletronicamente o Termo de Declaração de Concordância e Veracidade. Os usuários que não possuem certificado digital, poderão fazer a assinatura eletrônica através do GOV.BR e posteriormente enviar a documentação por e-mail.

O interessado deverá seguir o passo-a-passo abaixo:

#### - **Opção 1: Assinador Serpro ( Necessário possuir certificado digital - Token)**

**1º)** Clique no link <https://www.serpro.gov.br/links-fixos-superiores/assinador-digital/assinador-serpro> e siga as instruções para fazer o download do Assinador SERPRO. Caso necessário, consulte o Manual de Uso do Assinador SERPRO na página [https://www.serpro.gov.br/links-fixos-superiores/assinador-digital/assinador](https://www.serpro.gov.br/links-fixos-superiores/assinador-digital/assinador-serpro/arquivos/manual_usuario_assinador_desktop.pdf)[serpro/arquivos/manual\\_usuario\\_assinador\\_desktop.pdf.](https://www.serpro.gov.br/links-fixos-superiores/assinador-digital/assinador-serpro/arquivos/manual_usuario_assinador_desktop.pdf) Caso, ainda assim, encontre algum problema técnico e não consiga instalar ou utilizar o aplicativo, mantenha contato com o SERPRO através do canal de comunicação [https://www.serpro.gov.br/menu/contato/contato-1/cliente/;](https://www.serpro.gov.br/menu/contato/contato-1/cliente/)

**2º)** Utilize o seu certificado digital e o Assinador SERPRO para assinar eletronicamente o [Termo](http://www.portalseibahia.saeb.ba.gov.br/termo-de-declaracao-de-concordancia-e-veracidade) de [Concordfância](http://www.portalseibahia.saeb.ba.gov.br/termo-de-declaracao-de-concordancia-e-veracidade) e Veracidade conforme o Guia Ráido [Assinador](https://bit.ly/34p4Wp0) SERPRO;

**3º)** Envie cópia digital do documento de identificação e do comprovante de residência, juntamente com o Termo de Concordância e Veracidade assinado eletronicamente, para o e-mail do órgão que você está se relacionando listado na página [http://www.portalseibahia.saeb.ba.gov.br/local-entrega-documentacao-acesso](http://www.portalseibahia.saeb.ba.gov.br/local-entrega-documentacao-acesso-externo)[externo](http://www.portalseibahia.saeb.ba.gov.br/local-entrega-documentacao-acesso-externo) . Vale notar que o documento de identificação e o endereço do comprovante de residência devem ser os mesmos informados no Termo de Concordância e Veracidade.

#### **- Opção 2: Assinatura Digital pelo gov.br**

A conta gov.br é um meio de acesso digital do usuário aos serviços públicos digitais. Esta conta garante a identificação de cada cidadão que acessa os serviços digitais do Governo.

1º) As orientações para assinar digitalmente pelo portal Gov.br e para criação da conta digital estão disponíveis em: [https://www.gov.br/governodigital/pt-br/assinatura-eletronica.](https://www.gov.br/governodigital/pt-br/assinatura-eletronica)

2º) Utilize a assinatura digital gov.br para assinar eletronicamente o Termo de [Concordância](http://www.portalseibahia.saeb.ba.gov.br/termo-de-declaracao-de-concordancia-e-veracidade) e Veracidade

3º) Envie cópia digital do documento de identificação e do comprovante de residência, juntamente com o Termo de Concordância e Veracidade assinado eletronicamente, para o e-mail do órgão que você está se relacionando listado na página [http://www.portalseibahia.saeb.ba.gov.br/local-entrega-documentacao-acesso](http://www.portalseibahia.saeb.ba.gov.br/local-entrega-documentacao-acesso-externo)[externo](http://www.portalseibahia.saeb.ba.gov.br/local-entrega-documentacao-acesso-externo) . Vale notar que o documento de identificação e o endereço do comprovante de residência devem ser os mesmos informados no Termo de Concordância e Veracidade. 4º)Escolha o local da sua **assinatura** no documento.

# **Exemplo do termo assinado digitalmente digital-ICP BRASIL:**

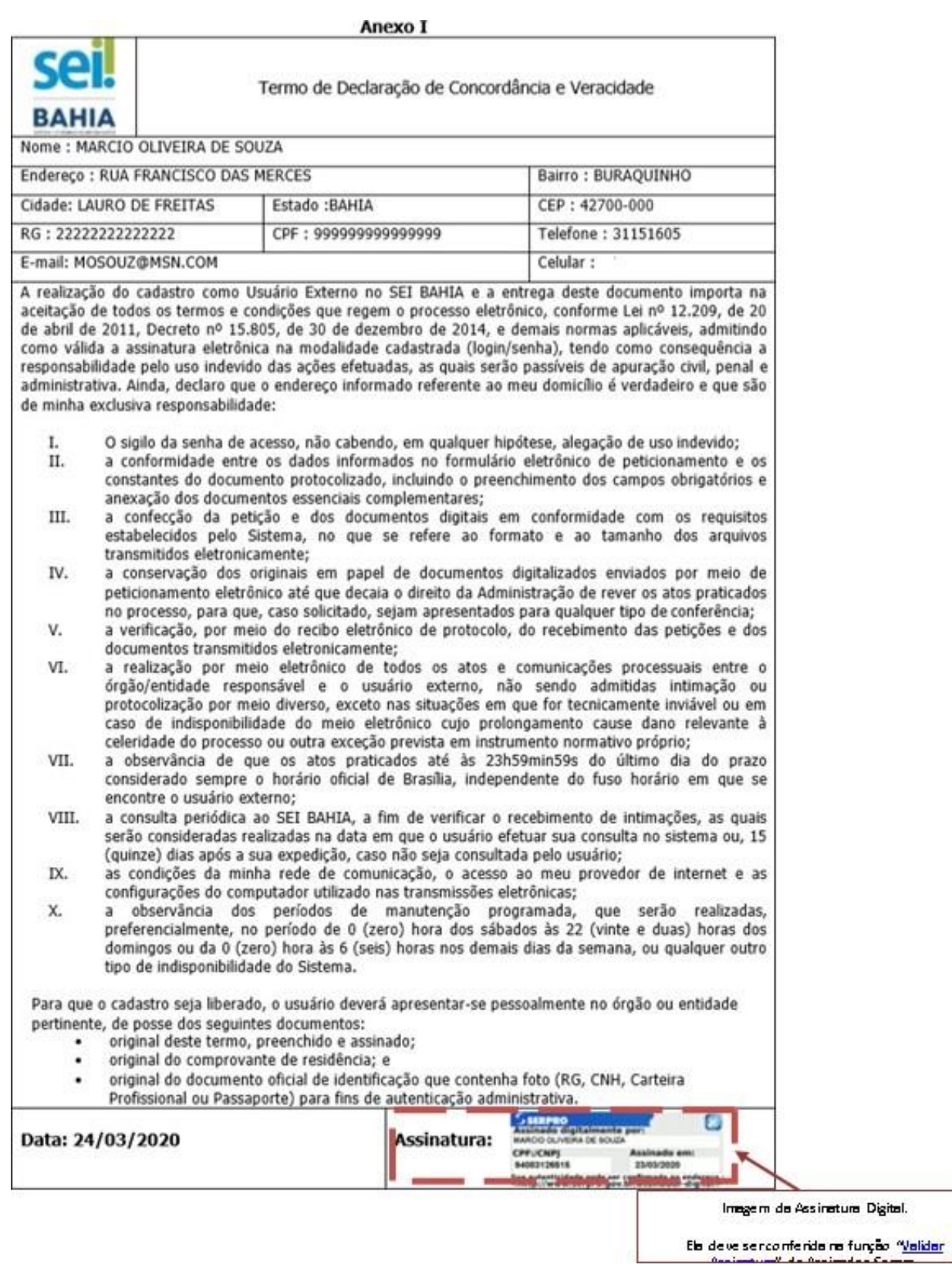

**Obs:** Em caso de envio em PDF do "Termo de Concordância e Veracidade" com assinatura digital, o órgão deve inserir no processo aberto no SEI BAHIA, além das documentações citadas, o documento com a imagem da tela de validação da assinatura do [Assinador](Utilize%20a%20assinatura%20digital%20gov.br%20para%20assinar%20eletronicamente%20o%20Termo%20de%20Concordância%20e%20Veracidade) SERPRO, coforme abaixo:

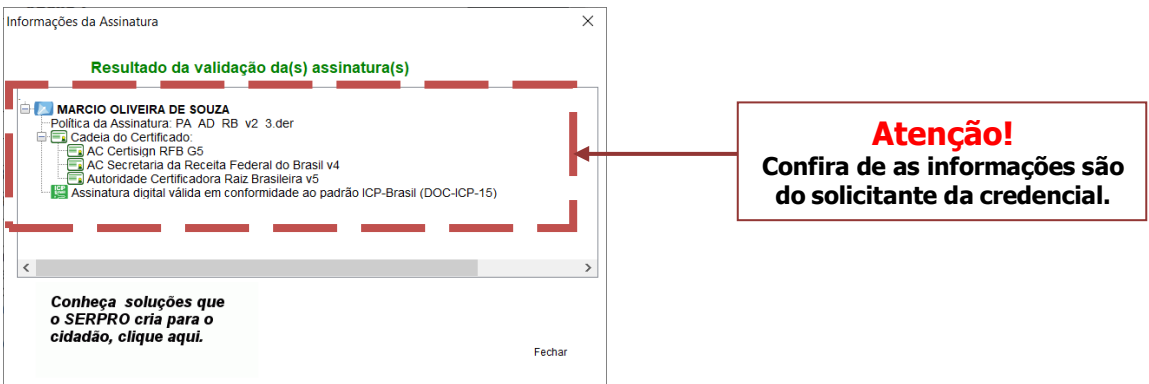

Caso apareça a mensagem abaixo, o usuário precisará repetir o procedimento:

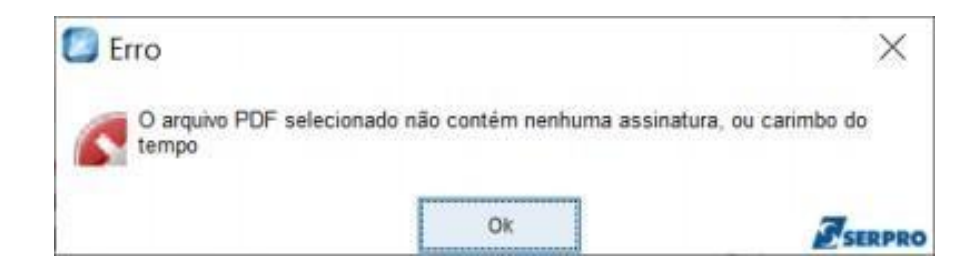

# **Exemplo do termo assinado digitalmente gov.br:**

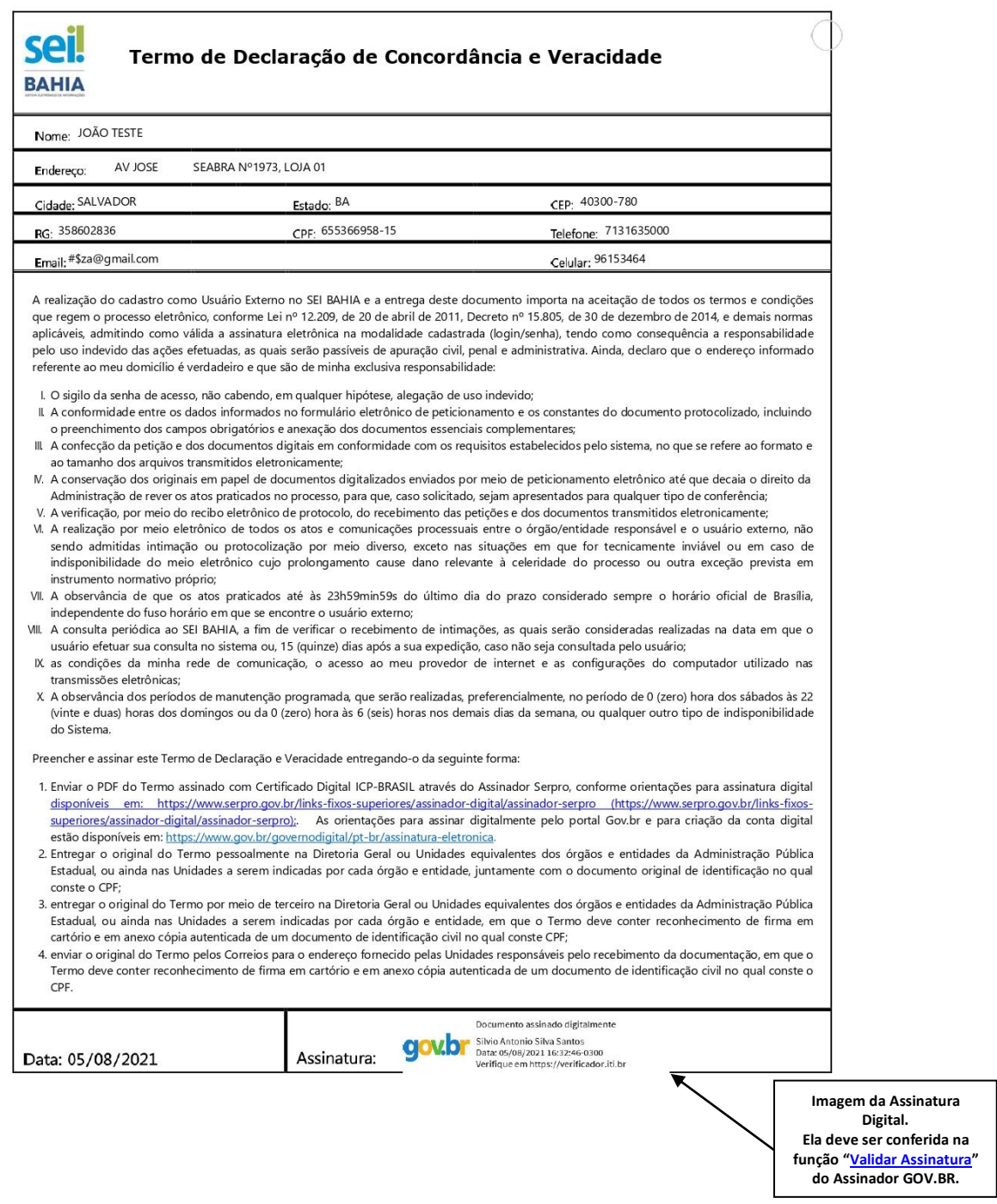

**Obs:** Em caso de envio em PDF do "Termo de Concordância e Veracidade" com assinatura digital, o órgão deve inserir no processo aberto no SEI BAHIA, além das documentações citadas, o documento com a imagem da tela de validação da [assinatura](https://verificador.iti.br/) do Assinador GOV.BR, coforme abaixo:

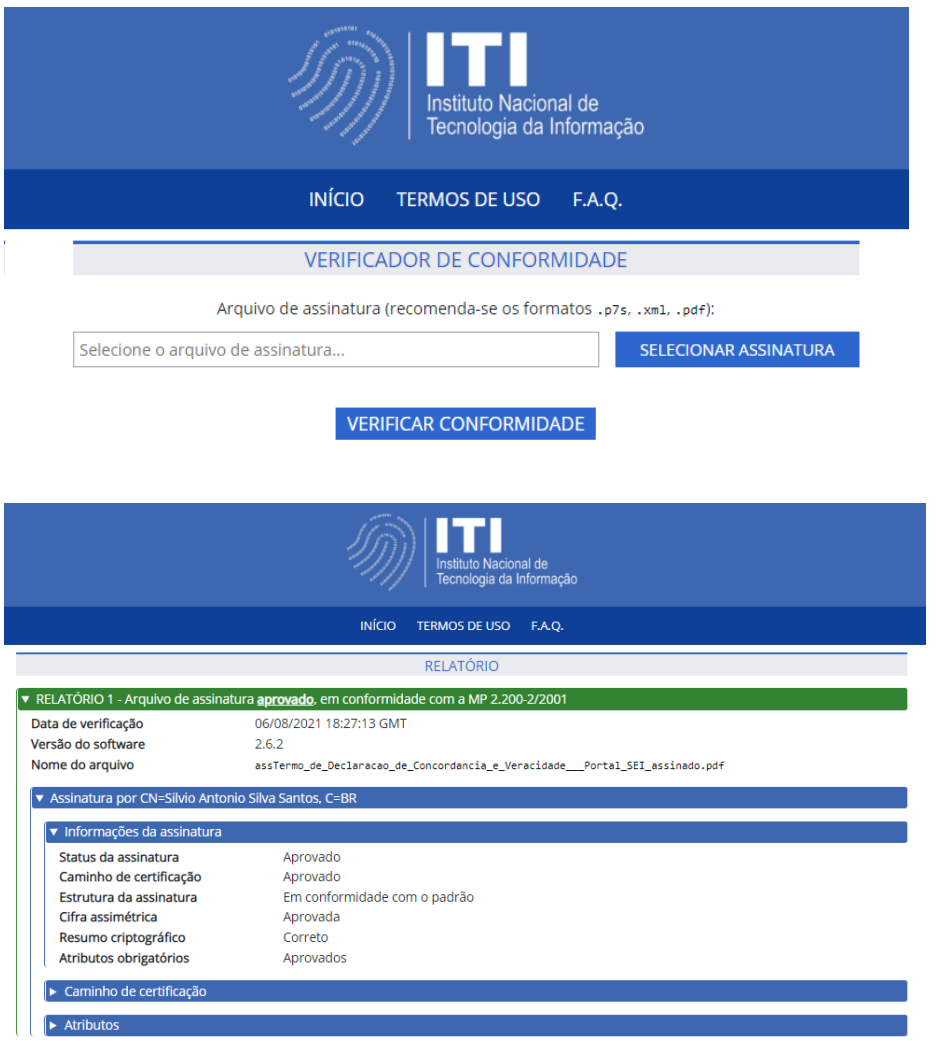

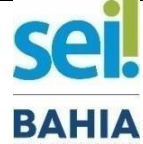

#### *TERMO DE DECLARAÇÃO DE [CONCORDÂNCIA](http://www.portalseibahia.saeb.ba.gov.br/termo-de-declaracao-de-concordancia-e-veracidade) E VERACIDADE*

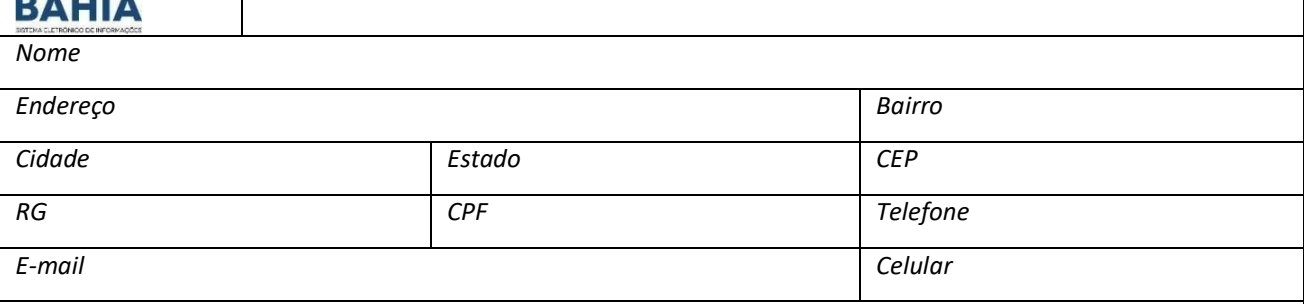

*A realização do cadastro como Usuário Externo no SEI BAHIA e a entrega deste documento importa na aceitação de todos os termos e condições que regem o processo eletrônico, conforme Lei nº 12.209, de 20 de abril de 2011, Decreto nº 15.805, de 30 de* dezembro de 2014, e demais normas aplicáveis, admitindo como válida a assinatura eletrônica na modalidade cadastrada *(login/senha), tendo como consequência a responsabilidade pelo uso indevido das ações efetuadas, as quais serão passíveis de apuração civil, penal e administrativa. Ainda, declaro que o endereço informado referente ao meu domicílio é verdadeiro e que são de minha exclusiva responsabilidade:*

- *I. o sigilo da senha de acesso, não cabendo, em qualquer hipótese, alegação de uso indevido;*
- *II. a conformidade entre os dados informados no formulário eletrônico de peticionamento e os constantes do documento protocolizado, incluindo o preenchimento dos campos obrigatórios e anexação dos documentos essenciais complementares;*
- *III. a confecção da petição e dos documentos digitais em conformidade com os requisitos estabelecidos pelo Sistema, no que se refere ao formato e ao tamanho dos arquivos transmitidos eletronicamente;*
- *IV. a conservação dos originais em papel de documentos digitalizados enviados por meio de peticionamento eletrônico até que decaia o direito da Administração de rever os atos praticados no processo, para que, caso solicitado, sejam apresentados para qualquer tipo de conferência;*
- *V. a verificação, por meio do recibo eletrônico de protocolo, do recebimento das petições e dos documentos transmitidos eletronicamente;*
- *VI. a realização por meio eletrônico de todos os atos e comunicações processuais entre o órgão/entidade responsável e o usuário externo, não sendo admitidas intimação ou protocolização por meio diverso, exceto nas situações em que for tecnicamente inviável ou em caso de indisponibilidade do meio eletrônico cujo prolongamento cause dano relevante à celeridade do processo ou outra exceção prevista em instrumento normativo próprio;*
- *VI. a observância de que os atos praticados até às 23h59min59s do último dia do prazo considerado sempre o horário oficial de Brasília, independente do fuso horário em que se encontre o usuário externo;*
- *VI. a consulta periódica ao SEI BAHIA, a fim de verificar o recebimento de intimações, as quais serão consideradas realizadas na data em que o usuário efetuar sua consulta no sistema ou, 15 (quinze) dias após a sua expedição, caso não seja consultada pelo usuário;*
- *IX. as condições da minha rede de comunicação, o acesso ao meu provedor de internet e as configurações do computador utilizado nas transmissões eletrônicas;*
- *X. a observância dos períodos de manutenção programada, que serão realizadas, preferencialmente, no período de 0 (zero) hora dos sábados às 22 (vinte e duas) horas dos domingos ou da 0 (zero) hora às 6 (seis) horas nos demais dias da semana, ou qualquer outro tipo de indisponibilidade do Sistema.*

*A liberação do cadastro somente ocorrerá depois de submeter este Termo por uma das formas indicadas na página a seguir:*

*[https://seibahia.ba.gov.br/sei/controlador\\_externo.php?acao=usuario\\_externo\\_avisar\\_cadastro&id\\_orgao\\_acesso\\_externo=0](https://seibahia.ba.gov.br/sei/controlador_externo.php?acao=usuario_externo_avisar_cadastro&id_orgao_acesso_externo=0)*

*Data: dd/mm/aaaa Assinatura:*

Omodelo destedocumento édepropriedade do Governo do Estado daBahia Versão 1.0 Elaborado em 01/03/2016 Emitido em 06/08/2021 9 / 9